# MS3803F-64U2 ユーザーズガイド

株式会社 彗星電子システム 第 2 版 2010 年 6 月 発行

## 1. 概要

MS3803F-64U2は、EFP-IおよびEFP-S2/S2Vに接続して使用するシリアル入出力モー ド用書込みターゲット基板です。

MS3803F-64U2を使用することにより、ルネサスエレクトロニクス製8ビットマイクロコンピュー タ3803グループのフラッシュメモリ内蔵MCUへの書込み、読み出しができます。

<包装内容>

1)MS3803F-64U2

2)ユーザーズガイド(本資料)

図1. 1にMS3803F-64U2の外形図を示します。

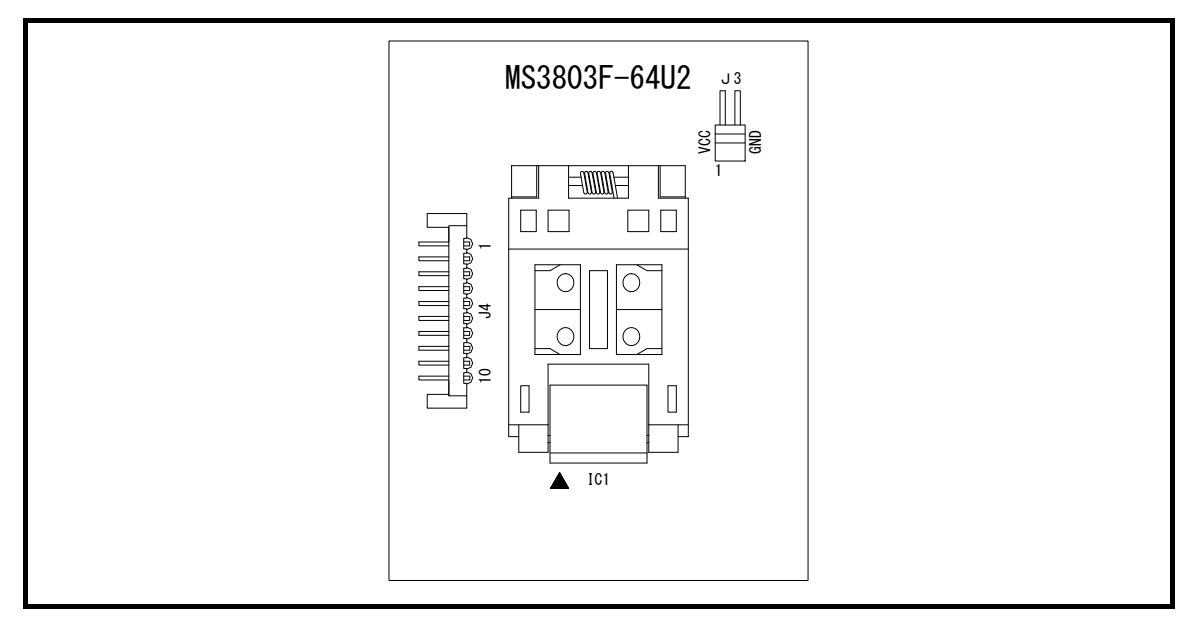

図1.1 MS3803F-64U2外形図

#### 2. MCUの挿入方向およびICソケットの清掃

### 2.1 MCUの挿入方向

MCUを挿入するときは、MS3803F-64U2上ICソケットの1番ピンとMCUの1番ピンを合わせ て挿入してください。誤挿入はMCUに致命的な破損を引き起こしますので、十分ご注意ください。 図2. 1にMCUの挿入方向を示します。

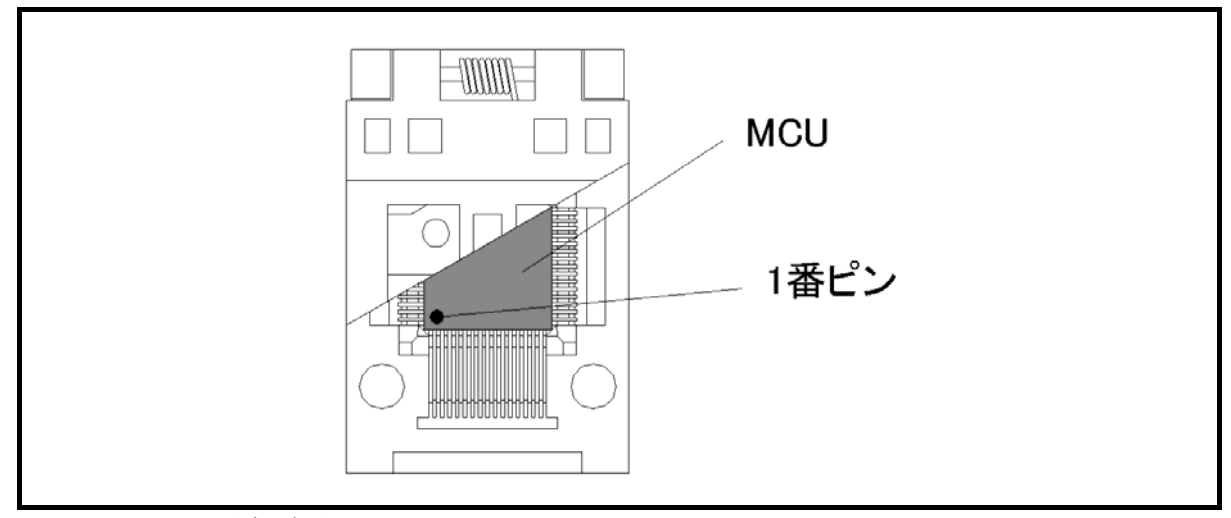

図2.1 MCUの挿入方法

2.2 ICソケットの清掃

MCUユニットのICソケットは、使用回数や年数により内部のコンタクトピンの汚れ、劣化、もしくは半 田転移による導通不良が発生する場合があります。

接触不良によりMCUの誤書込みやライタの誤動作の問題が発生する場合がありますので、下記の対策を行 ってください。

また、接触不良による問い合わせも受け付けておりますが、弊社ではICソケットを消耗品として取り扱っ ておりますので、使用劣化によるICソケットの接触不良に関しましては商品の買い替えを推奨させていただ く場合がありますことを御了承ください。

## IC ソケット接触不良対策

① 使用回数に応じて、定期的にICソケット内部のコンタクトピン表面をブラシ等で清掃ください。

② 長期間使用しない場合は、製品をビニール袋等に入れて湿気をおさえて保管してください。

【清掃用推奨アイテム】

 ICソケットにあるコンタクトピンの清掃については、ナノテクブラシ(株式会社喜多製作所)の使用を推 奨しています。

ナノテクブラシはコンタクトピンに付着した汚れ、微量のはんだ転移も除去できるため、導通性を良くしま す。接触不良の問題が生じた場合はお試しください。

ナノテクブラシをお求めの際は、弊社または喜多製作所(下記サイト参照)までお問い合わせください。

ナノテクブラシ(株式会社喜多製作所) http://www.kita-mfg.com/pro\_nanotech.html

#### 3. 対応MCU一覧およびS/Wバージョン

3.1 対応MCU

表3. 1にMS3803F-64U2の対応MCU一覧表を示します。

表3.1 MS3803F-64U2対応MCU一覧表

| カイブ       | 名称          | ゚ ロク゛ラムメモリエリア  |
|-----------|-------------|----------------|
| MCU       | 対応 MCU      | $\neg$ °       |
| M380xxFFH | M38039FFHKP | 000h<br>·FFFFh |

3. 2 ソフトウェア (S/W) バージョンについて

下記のサイトにて各S/Wの最新バージョンアップデータをダウンロードすることができます。 定期的にS/Wバージョンを確認し、最新バージョンのS/Wを御使用ください。

【S/Wバージョン確認方法】

S/Wの各バージョン番号は、WinEfpRE もしくは WinEFP2 ウィンドウメニュー内の[Help]→[About]で表示 されます。

<EFP-I S/W無償ダウンロードサイト>

http://www.suisei.co.jp/productdata\_efp1\_j.html

<EFP-S2V S/W無償ダウンロードサイト>

http://www.suisei.co.jp/productdata\_efps2\_j.html

<EFP-S2 S/W無償ダウンロードサイト> http://www.suisei.co.jp/productdata\_efps2\_j.html

## S/Wバージョンの注意事項

S/Wバージョンに関しましては、今後の性能改良等の理由で将来予告無しに変更する場合 があります。また製品御購入時にバージョンアップ手順書が付属されている場合は、そちら の用紙の内容を優先して御取扱いください。

## 4. 接続方法

MS3803F-64U2を使用する場合は、別売の4線式ターゲット接続ケーブル、付属の電源ケーブルを 用いて接続することが可能です。

図4.1で示すようにターゲット接続ケーブルをJ4に、電源ケーブルをJ3に接続してください。

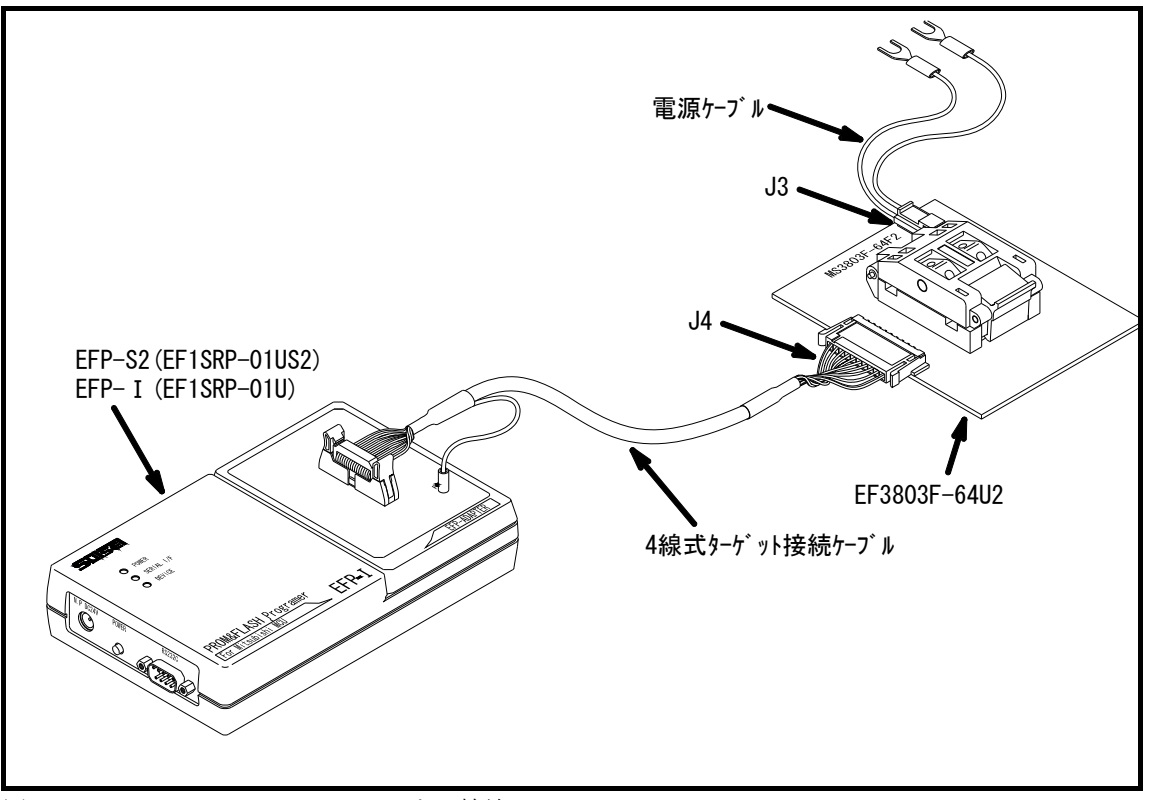

図4.1 MS3803F-64U2との接続

#### 5. 接続端子表

(1),MS3803F-64U2のJ3コネクタ端子名を表5.1に示します。

表5.1 J3コネクタ接続端子表

| No.<br>$\mathbf{D}$ .<br>$v_{1n}$ | щ<br>リイ ゴロ<br>⊢                        | No.<br>'IN<br>◡<br>ᆂ | 端<br>-1⊣ |
|-----------------------------------|----------------------------------------|----------------------|----------|
| ᅩ                                 | $\curvearrowright$<br>$\sim$<br>╰<br>◡ | -                    | $\cap$ N |

(2),MS3803F-64U2のJ4コネクタ端子名を表5.2に示します。

表5.2 J4コネクタ接続端子表

| Pin No. | 端子名        | PIN No. | 端子名          |
|---------|------------|---------|--------------|
|         | GND        |         | SCLK         |
| 2       | R X D      |         | <b>TXD</b>   |
| 3       | BUSY       |         | P G M/O E    |
|         | <b>VPP</b> |         | <b>RESET</b> |
| 5       | V D D      | 10      | GND          |